# **PC** Console

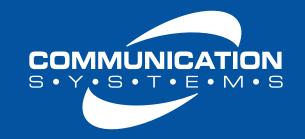

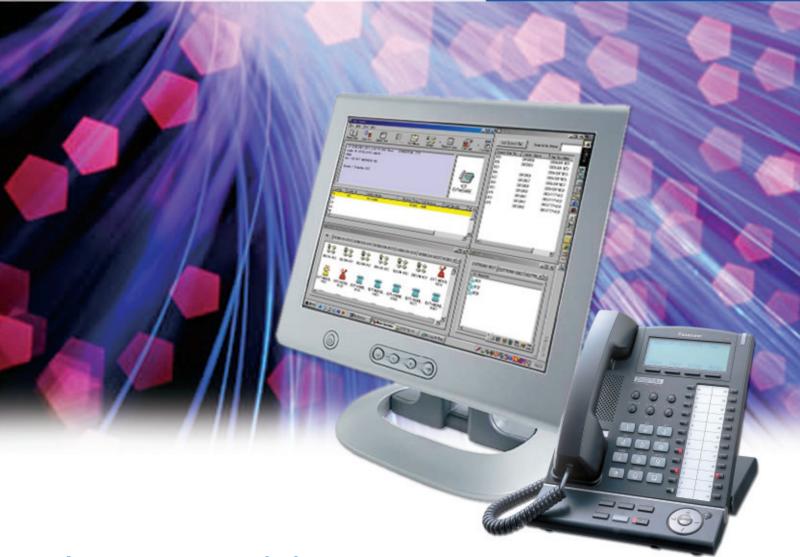

Integrate your company's phone system with your PC.

- Greatly improves call-handling efficiency and customer service
- Provides easy access to PBX features and more
- Simple operation keyboard or mouse
- Use with KX-T7633/7636 USB-enabled telephones

Panasonic ideas for life

# The Phone/PC Connection for Enhancing Customer Service

The telephone operator is most often the first contact person for your customers. The Panasonic PC Console software application integrates your phone system with a PC and provides enhanced features and functionality, enabling your telephone operator to communicate more efficiently and effectively with your customers and business contacts. This makes it easy to give your customers a higher level of service that reflects well on your company. PC Console also provides easy access to Private Branch Exchange (PBX) features, a call log capability and a host of other productivity-enhancing functions.

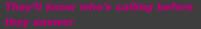

When a call comes in, PC Console displays the caller's ID\* and other information on your operator's PC screen even before take the call. The operator has access to the customer database and an overview of your staff, and can prioritize calls so important customers are never kept waiting. With a glance at the screen, the operator can see which extensions are busy, transfer calls and perform other duties using simple drag-and-drop and point-and-click operations from the computer screen.

#### Easy dialing through the database

Use a Microsoft Outlook Address Book for fast, easy dialing. Import and export phone book data to exchange data with software programs such as Microsoft Excel.

#### PBX System Speed-Dial Access

Quickly access speed-dial numbers and the corresponding caller names stored in the PBX. Data is updated automatically from the PBX each time PC Console is launched.

#### Call Log Record and History

The Call Log function displays a list of incoming and outgoing calls along with information such as caller names and phone numbers, call condition and duration.

#### 2-Way Video Conferencing

Register a URL or IP address to link it to a caller ID or extension number. When a call from that number comes in, your browser will automatically pop up and the Network Camera image will appear on the PC screen. If cameras are set up to capture your face and the caller's face, you can use the system for video teleconferencing.

#### Voicemail Versatility

Replay the voice messages recorded by the Telephone Answering Machine (TAM) function, or have recorded messages automatically transferred by phone or e-mail to a designated party. You can receive messages at your PC or cellular phone and create your own greeting message.

Panasonic Customer Service

#### **Voice Memo Creator**

Voice memo makes it easy to create a recorded voice memo at any time during a conversation and send it to someone via e-mail. You can also create a text memo during a conversation and send it to someone by e-mail or use it as a personal reminder.

13

Panasonic

#### Easy Connection via USB

No special wiring is required to install PC Console. A simple USB interface connects the phone to the PC.

#### SYSTEM REQUIREMENTS

Computer Type: PC, Operating System: Windows® 98SE, 2000 or XP, CPU: Pentium® II 300MHz or higher, RAM: 64 MB, HDD: 100MB used (when installing), Display: XGA (1024 x 768) or greater, USB Interface: USB driver with voice support, Sound Card.

Windows is a trademark of Microsoft Corporation in the United States and other countries.

Pentium is a registered trademark of Intel Corporation.

\* Requires subscription to name-and-number Caller ID offered by certain telephone companies for a fee.

### **Panasonic ideas for life**

Panasonic Consumer Electronics Company
Division of Matsushita Electric Corporation of America
Executive Office: One Panasonic Way, Secaucus, NJ 07094
(201) 348-7000 • www.panasonic.com

9 am - 9 pm (EST) Monday - Friday 10 am - 7 pm (EST) Saturday & Sunday 1-800-211-Panasonic • consumerproducts@panasonic.com